# Outlook Mail features and functions

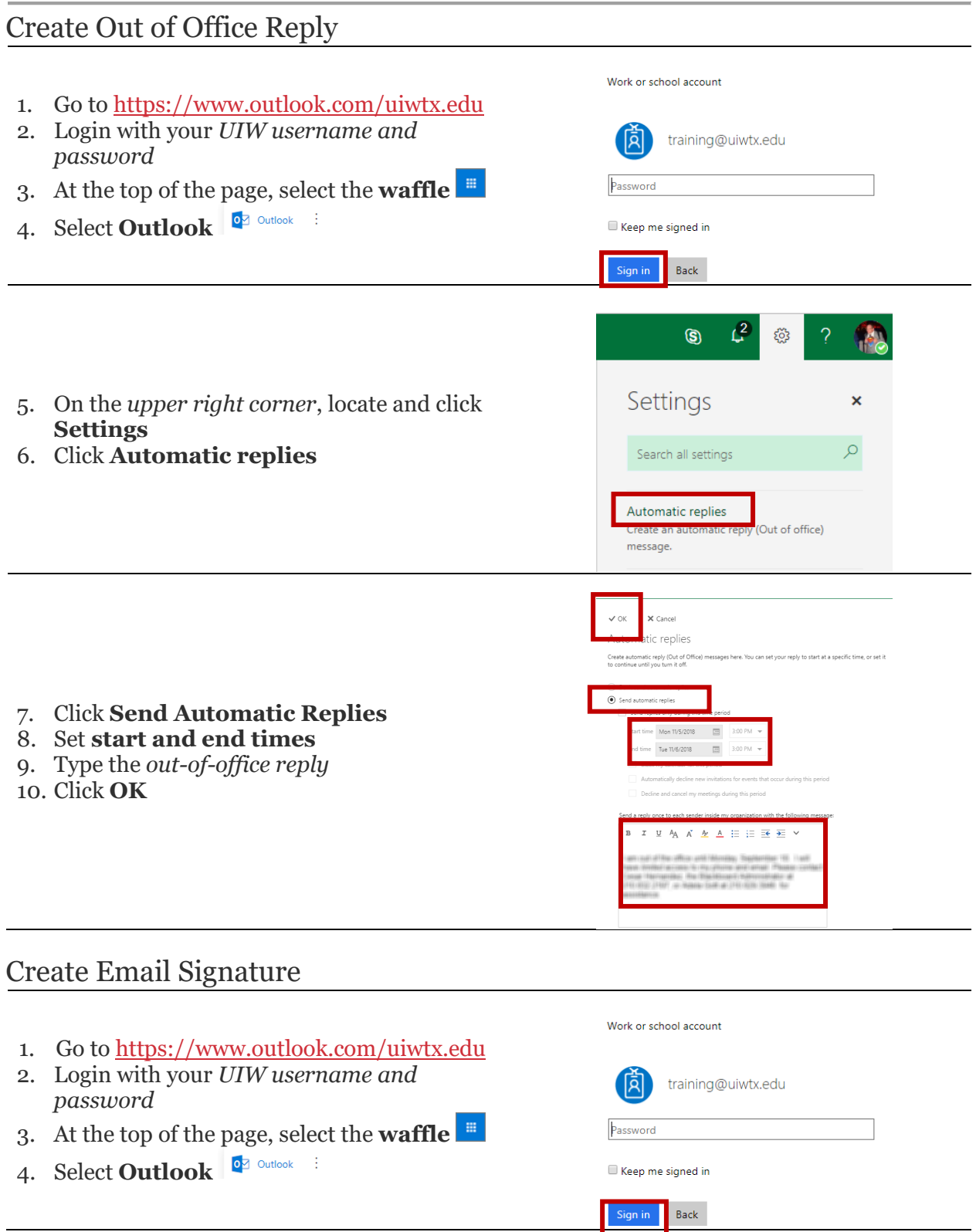

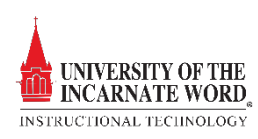

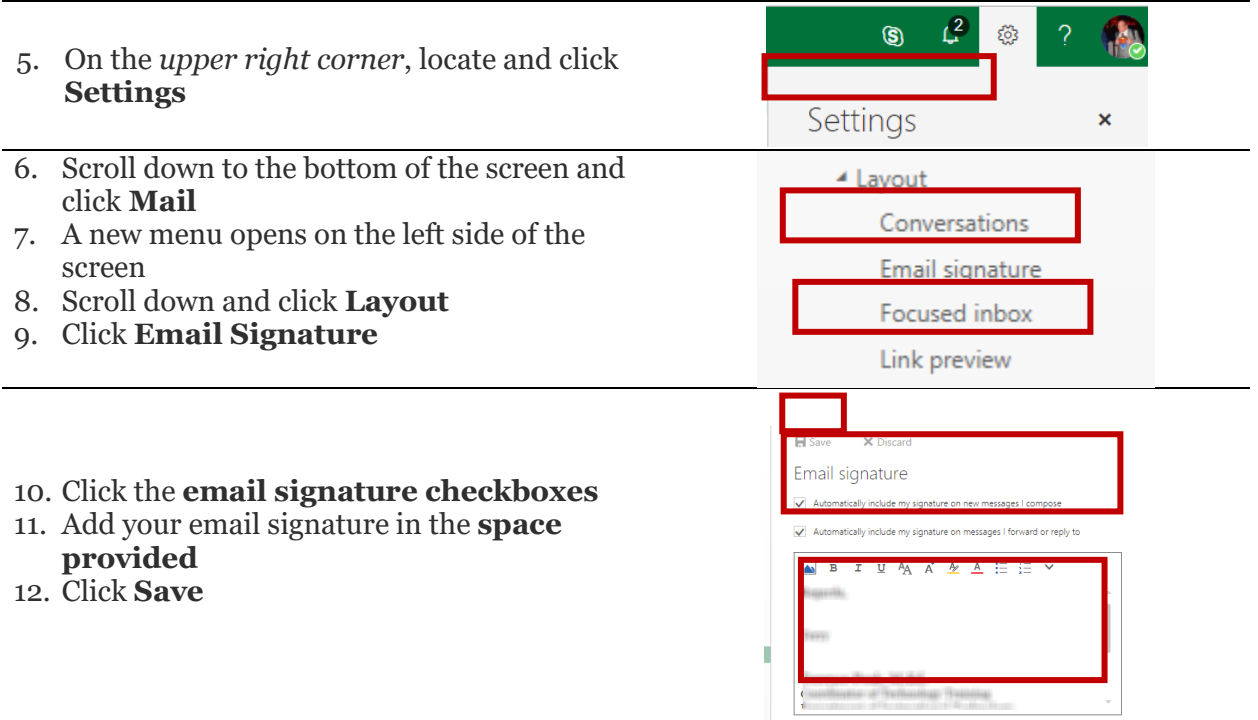

## Note:

Even if you have an email signature on you Outlook client mail, you must create an additional signature create one for Outlook 365 mail. In addition, you must create a signature for mobile devices using the Office 365 App.

All email exchanges must contain one of three approved signature options in the email string. The following options are available as official university signatures:

## *UIW e-mail signature #1: standard version, with logo:*

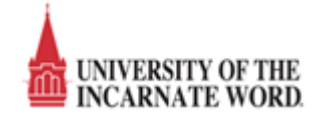

name title college, school or department (if not evident from title) University of the Incarnate Word 4301 Broadway, CPO XXX San Antonio, Texas 78209 210‐XXX‐XXXX (office phone) XXX-XXX-XXXX (mobile phone, optional; may be used in lieu of office number) Fax 210-XXX-XXXX (if used) [www.uiw.edu](http://www.uiw.edu/) Departmental Web Address (if desired)

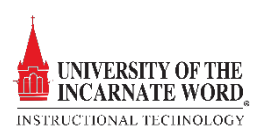

#### *UIW e-mail signature #2: standard version, without logo:*

name title college, school or department (if not evident from title) University of the Incarnate Word 4301 Broadway, CPO XXX San Antonio, Texas 78209 210-XXX-XXXX XXX-XXX-XXXX (mobile phone, optional; may be used in lieu of office number) Fax 210-XXX-XXXX (if used) [www.uiw.edu](http://www.uiw.edu/) Departmental Web Address (if desired)

### *UIW e-mail signature #3: short version:*

name title college, school or department (if not evident from title) 210-XXX-XXXX XXX-XXX-XXXX (mobile phone, optional; may be used in lieu of office number)

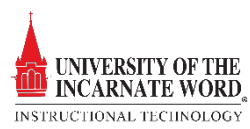